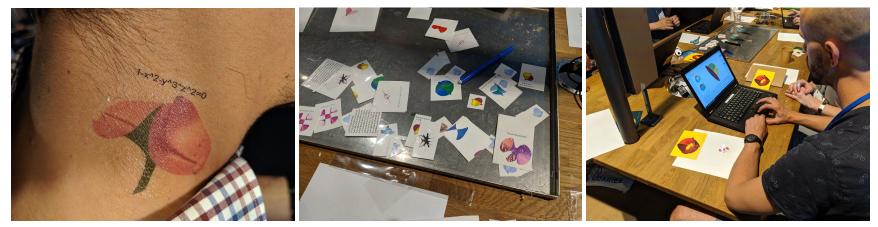

Pictures: Sebastian Martin / Exploratorium @ ECSITE Annual Conference 2019

## Make your own SURFER tattoos

With SURFER you can experience the relation between formulas and forms, i. e. mathematics and art, in an interactive way. You can enter simple equations that produce beautiful images, which are surfaces in space. Play with formulas, colours and perspectives to create your favorite image for your personalized temporary tattoos.

You'll need:

- Software SURFER (free download at: https://imaginary.org/program/surfer)
- Hardware:
  - computer, laptop, tablet, ideally one per person
  - Inkjet printer
- Temp tattoo paper (for inkjet printer)
- Scissors to cut the paper
- Water to apply tattoos to your skin

Step-by-step:

- 1. Download SURFER at https://imaginary.org/program/surfer
- 2. Start from a template or create a new form through entering an equation
- 3. Export image and equation (to PNG format within SURFER)
- 4. Mirror image and equation (depending on your system images can be mirrored in the printer settings or via image software)
- 5. Use Ink jet printer to print your design on tattoo paper (we used paper from Silhouette, but you might find other products working alike)
- 6. Follow instructions to apply tattoo on your skin
- 7. Enjoy your SURFER tattoo

## Duration:

5 - 60 minutes, depending on your curiosity to create new SURFER images

Tipps and Tricks:

- Print 16 or even more tattoos on one page, every page can be used only once for printing
- Plan additional time to discover SURFER. It's pretty amazing to play with algebraic geometry.
- Make sure you have enough computers / laptops / tablets if you want to work with a group of people. Ideally, every person has its own device.

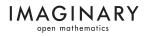